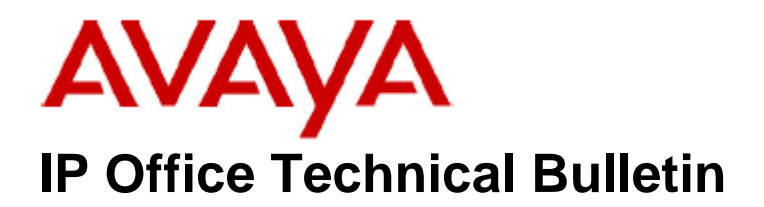

**Bulletin No: 135 Release Date: 27 May 2011 Region: Global** 

## **General Availability (GA) of the IP Office Release 7 Q2 2011 Maintenance Release**

Avaya is pleased to announce the availability of the IP Office Release 7 Q2 2011 Maintenance Release. This is a scheduled Maintenance Release addressing a number of field issues found in the IP Office 7 GA release.

## **1 Overview**

This Maintenance Release incorporates new software for:

IP Office Core Switch 7.0(12) IP Office Preferred Edition 7.0(19) (also known as VoiceMail Pro) Customer Call Reporter 7.0.2.2 User CD 4.2(39) IP Office Application Server 7.0(12)

The IP Office Administration and application software can be downloaded from the Avaya Support Website:

**[http://support.avaya.com](http://support.avaya.com/)**

This software is for use with the IP Office IP500 and IP500v2.

IP Office Administration consists of the following software:

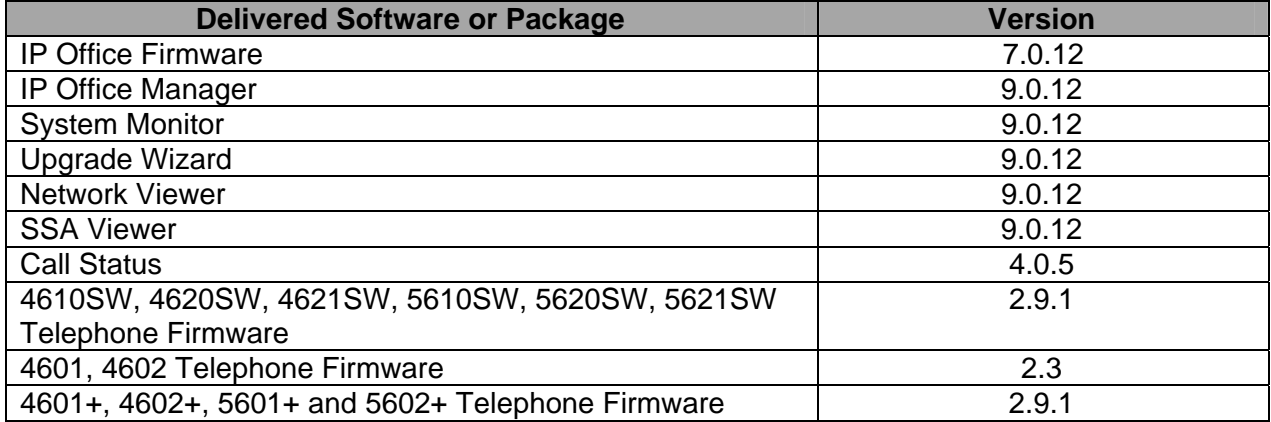

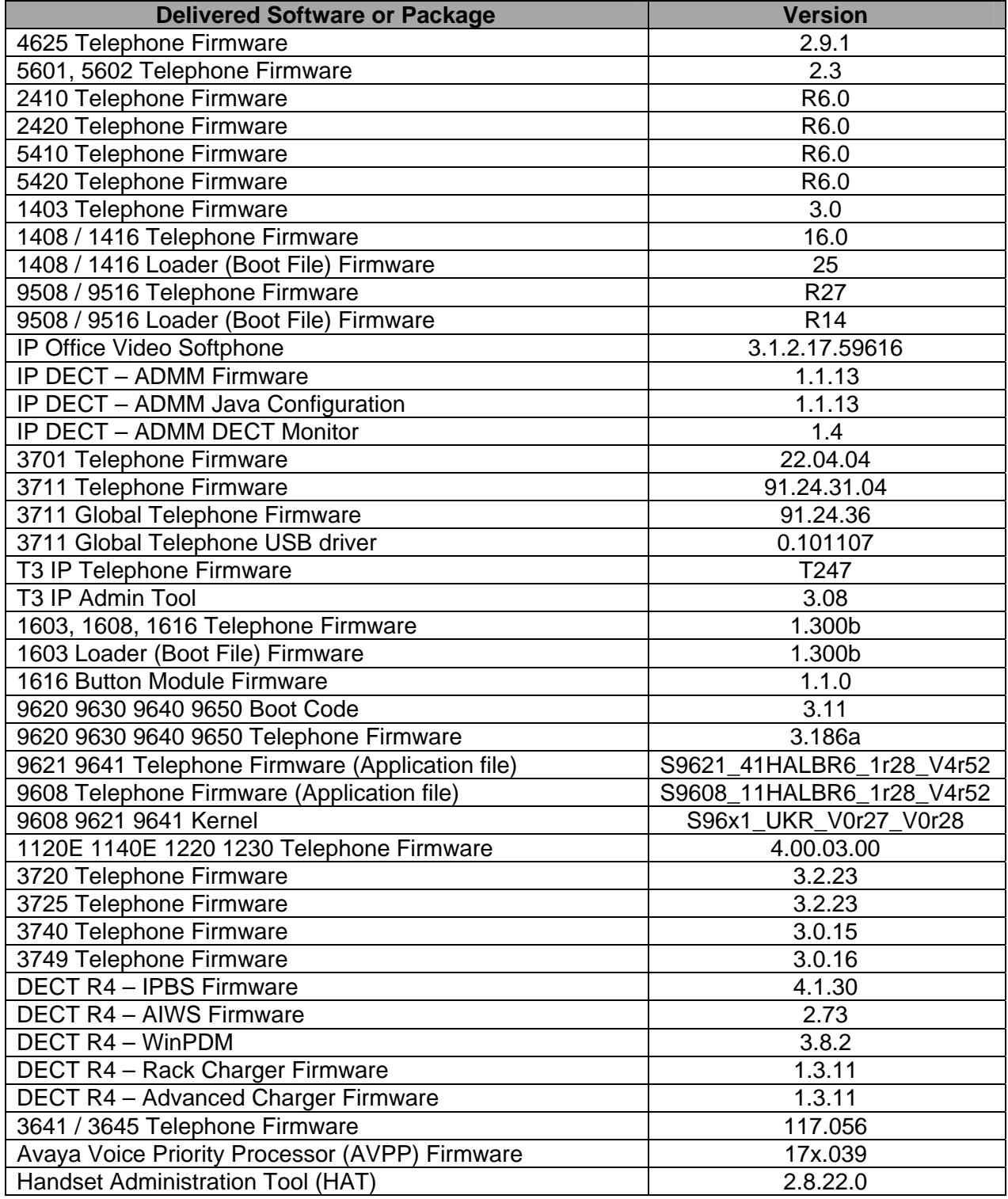

The contents of the User CD are:

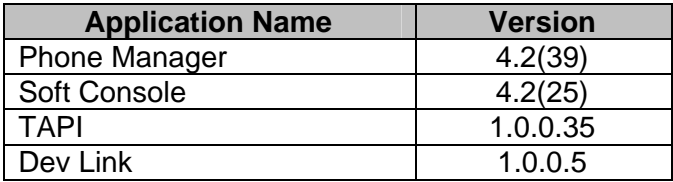

**Note:** Upgrading IP DECT 3711 Telephone Firmware to 91.24.31.04

This Administration CD contains two upgrade programs with this release of 3711 telephone firmware:

> pp\_avaya\_3711\_91\_24\_31\_04.exe up avaya 3711 91 24 31 04.exe

Please check the handset label located under the battery cover to determine the month and year of release. If the handset has a date of 08/06 or earlier then use the "pp" upgrade program. If the date is newer than 08/06 then use the "up" upgrade program to update the telephone.

This release supports the "IP DECT 3711 Global" telephone. The Global telephone will not offer any different feature set than the current 3711 but will support both EMEA and US frequencies. To determine if a customer has a "Global" 3711 telephone press Menu, System, Version Number. The PRD: number will end with a suffix of ".int".

## **2 New Features**

This Maintenance Release does not contain any new features.

## **3 IP Office Resolved Field Issues**

In the table below, the Clearquest (CQ) number refers to the internal bug tracking database used by Avaya SME. When a customer field issue has been confirmed to be a product or documentation issue, it is logged in this system, and the CQ number used internally within Avaya for tracking the resolution of this issue. There may be several customer field cases raised against a single CQ issue.

The following field issues have been addressed:

#### **3.1 Resolved field issues in IP Office 7.0(12) and Manager 9.0(12)**

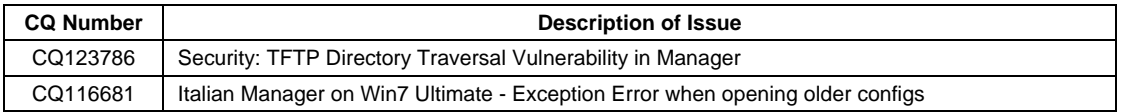

#### **3.2 User CD 4.2(39) resolved field issues**

The following field issues have been addressed in Phone Manager 4.2(39) and Soft Console 4.2(29).

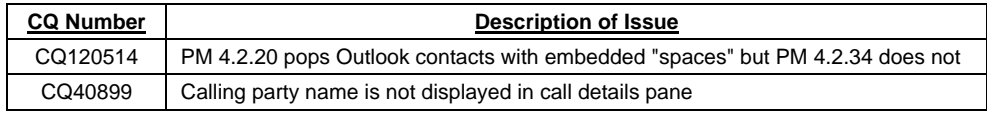

### **3.4 Customer Call Reporter 7.0.2.2 resolved field issues**

The following field issue has been addressed in CCR 7.0.2.2:

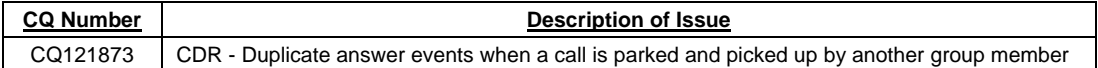

### **3.5 Preferred Edition 7.0(19) resolved field issues**

This release of Preferred Edition (VoiceMail Pro) contains no field related fixes.

## **4 Technical Notes**

### **4.1 Upgrading IP Office core software**

When upgrading to Release 7 from a previous release an upgrade licence is required. It is recommended that the IP Office Release 7 Software Upgrade license is installed before upgrading the system. Although the license key may not be recognized immediately by the system running an earlier major release of software, it will be recognized when the system is upgraded to Release 7.

The table below shows the necessary steps that must be taken to upgrade the IP Office system to Release 7:

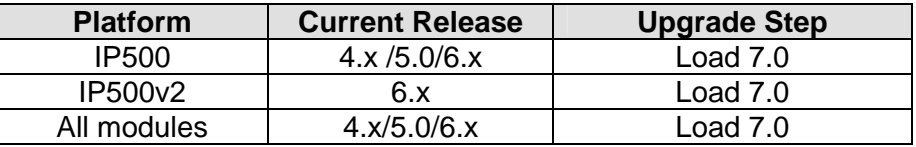

### **4.2 Upgrading IP Office Administration**

The IP Office Administration installer will detect previous installed versions and upgrade automatically. If a version earlier than 4.2 is installed, this must first be uninstalled before installing 7.0(12). It is not necessary to restart the PC after upgrading unless instructed to do so.

Before upgrading the IP Office system software ensure a backup of the system configuration exists.

#### **4.3 Upgrading a remote IP500v2 System running 6.0(8) or 6.0(14) software**

If the system is to be upgraded remotely and is an IP500v2 platform running 6.0(8) or 6.0(14) software please check the size of the IP Office configuration file (config.cfg) held on the system SD card **before** upgrading to this release. The config.cfg file can be found in the "Primary" folder of the System SD card. For further information please refer to "Viewing the Card Contents" in the "SD Card Management" section of the IP Office Installation Manual.

If it is determined that the IP Office configuration file stored on the System SD card has a zero byte size it is likely that the issue documented in CQ105039 has occurred. In this instance the IP500v2 system will potentially restart with a default configuration. In this instance it is recommended that the following procedure to upgrade the IP500v2 system is performed when connected to the customer's LAN:

- 1) Using Manager take a copy of the System configuration and store on the local Administration PC.
- 2) Connect to the IP Office's LAN and perform a System Restart using Manager.
- 3) When the system has restarted use Manager to send the backup of the customer's system configuration file to the IP500v2.
- 4) Restart the system and recheck the size of the IP Office configuration in the System SD card.
- 5) Upgrade the IP500v2 system to the 7.0(12) release.

### **4.4 IP Office Expansion Unit Compatibility**

All IP Office expansion units must also be upgraded to the version supplied with the Administration software.

#### **4.5 Upgrade Instructions for IP Office Preferred Edition**

VoiceMail Pro must be at a minimum of 4.0(15) GA before automatic upgrades can be performed to Preferred Edition using this maintenance release.

The Preferred Edition 7.0(19) installer (also known as VoiceMail Pro) will automatically detect the previous build and upgrade automatically. It is always advisable to back up the configuration, and any bespoke voice files prior to performing the upgrade.

Prior to upgrading the Preferred Edition Server to 7.0(19) please ensure that all applications running on the PC are closed. The upgrade process will retain all the customer configuration, mailbox data and registry settings.

#### **4.6 Upgrade Instructions for Customer Call Reporter**

The 7.0.2.2 release of Customer Call Reporter has no special requirements or prerequisites in order to upgrade from the 6.1 or 1.2 GA releases. Please refer to the Maintenance and Diagnostics section of the CCR Installation documentation for details on how to upgrade. If you are upgrading from CCR 1.X please refer to page 104 of Technical Bulletin 115.

#### **4,7 Upgrade Instructions for IP Office Applications Server**

This release of Applications Server contains no special requirements in order to upgrade from the previous GA release. Please refer to section 1.6 of the IP Office Application Server Installation and Maintenance documentation.

# **5 Assistance**

## **5.1 Documentation and Software**

Documentation and Software can be downloaded from:

**[http://support.avaya.com](http://support.avaya.com/)**

- 1. Select "Downloads"
- 2. Select "IP Office"
- 3. Select the Software release required
- 4. Select the Documentation Categories required

Software can also be ordered on CD/DVD if required.

# **6 Known Caveats**

IP Office Caveats are detailed online at:

**<http://marketingtools.avaya.com/knowledgebase/caveats>**

*Issued by: Avaya SME Customer Product Engineering Support Contact details:-* 

*EMEA/APAC Tel: +44 1483 308 000*  *NA/CALA Tel: +1 908 204 4686*

*Email: [gsstier4@avaya.com](mailto:gsstier4@avaya.com)* 

*Email: [IPONACALAT4@avaya.com](mailto:IPONACALAT4@avaya.com)*

*Internet: [http://www.avaya.com](http://www.avaya.com/)* © 2011 Avaya Inc. All rights reserved.